# Themes

# Introduction

- ❖ Using themes and skins we can easily change the appearance and the behavior of the entire application.
- ❖ While a theme can be used to set the appearance and the behavior of more than one application a skin can be used for setting the appearance and the behavior of one application only.

## Microsoft Standard Themes

```
<Window xmlns="http://schemas.microsoft.com/winfx/2006/xaml/presentation"
     xmlns:x="http://schemas.microsoft.com/winfx/2006/xaml"
     xmlns:sys="clr-namespace:System;assembly=mscorlib"
     x:Class="gaga.MainWindow" Width="499" Height="312" Icon="pixpix.png">
 <StackPanel> 
     <StackPanel.Resources>
         <ResourceDictionary>
             <ResourceDictionary.MergedDictionaries>
                 <ResourceDictionary 
Source="/PresentationFramework.Luna;component/themes/luna.homestead.xaml" />
             </ResourceDictionary.MergedDictionaries>
         </ResourceDictionary>
     </StackPanel.Resources>
     <Label Content="bla bla bla" FontSize="16"/>
     <Button Margin="12" Content="Clix Bt" Width="120" FontSize="16"/>
     <CheckBox Margin="12" Content="Chex Box" FontSize="16"/>
     <RadioButton Margin="12" Content="Radio X" FontSize="16"/>
     <RadioButton Margin="12" Content="Radio Y" FontSize="16"/>
     <RadioButton Margin="12" Content="Radio Z" FontSize="16"/>
 </StackPanel>
```
</Window> sample for using microsoft standard theme

## Microsoft Standard Themes

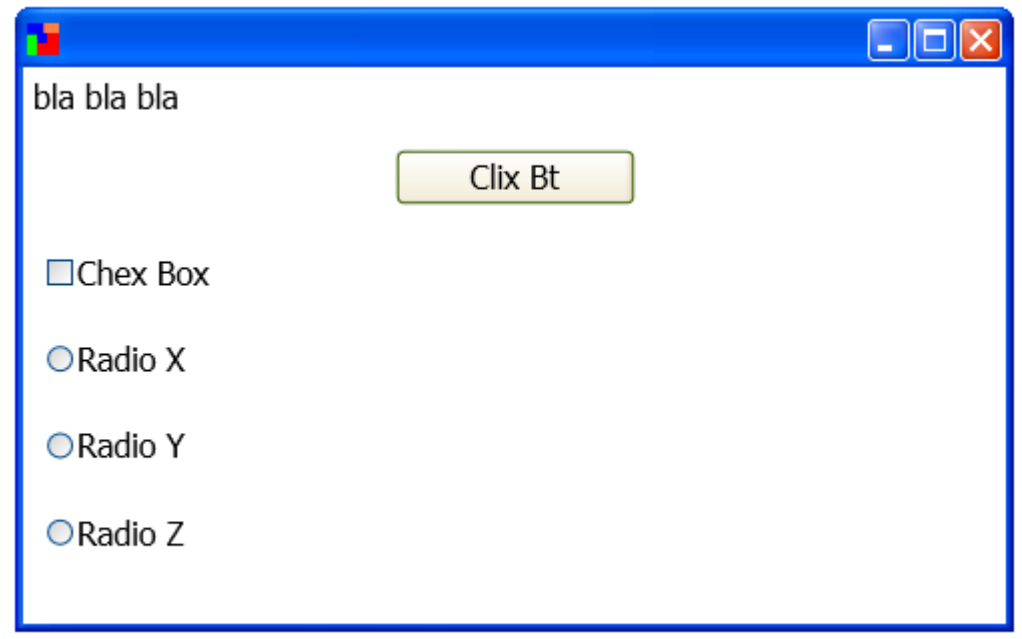

## Microsoft Standard Themes

Source="/PresentationFramework.Luna;component/themes/luna.homestead.xaml" />

the name of the library that includes the theme

the name of the theme to use from the specified library

© 2008 Haim Michael (WPF, Themes)

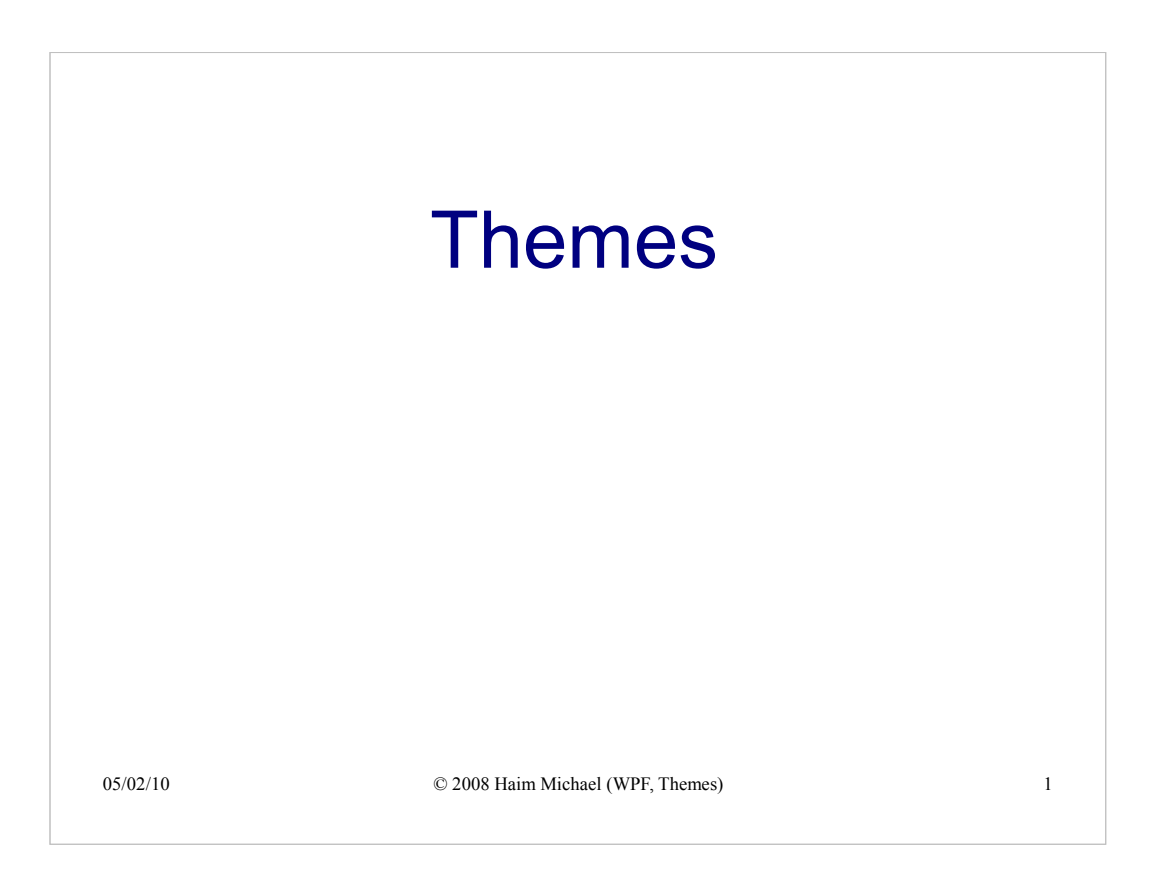

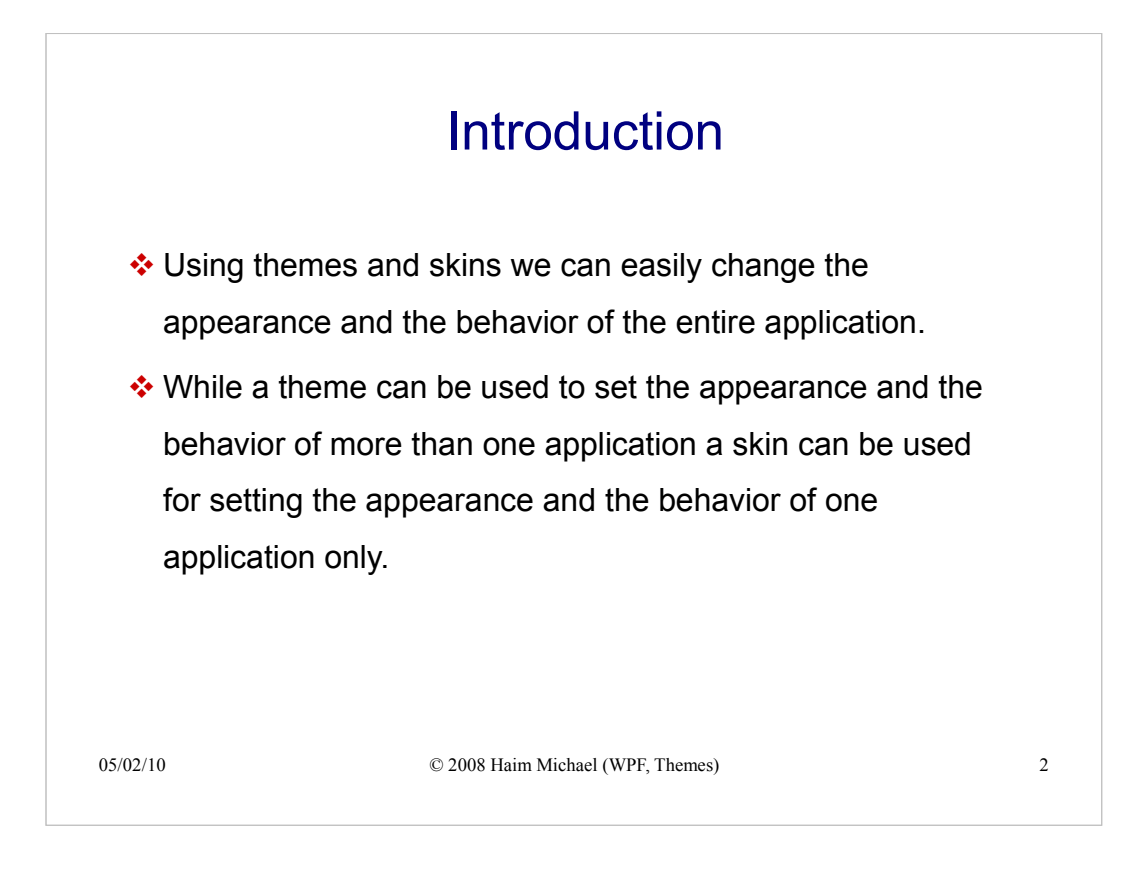

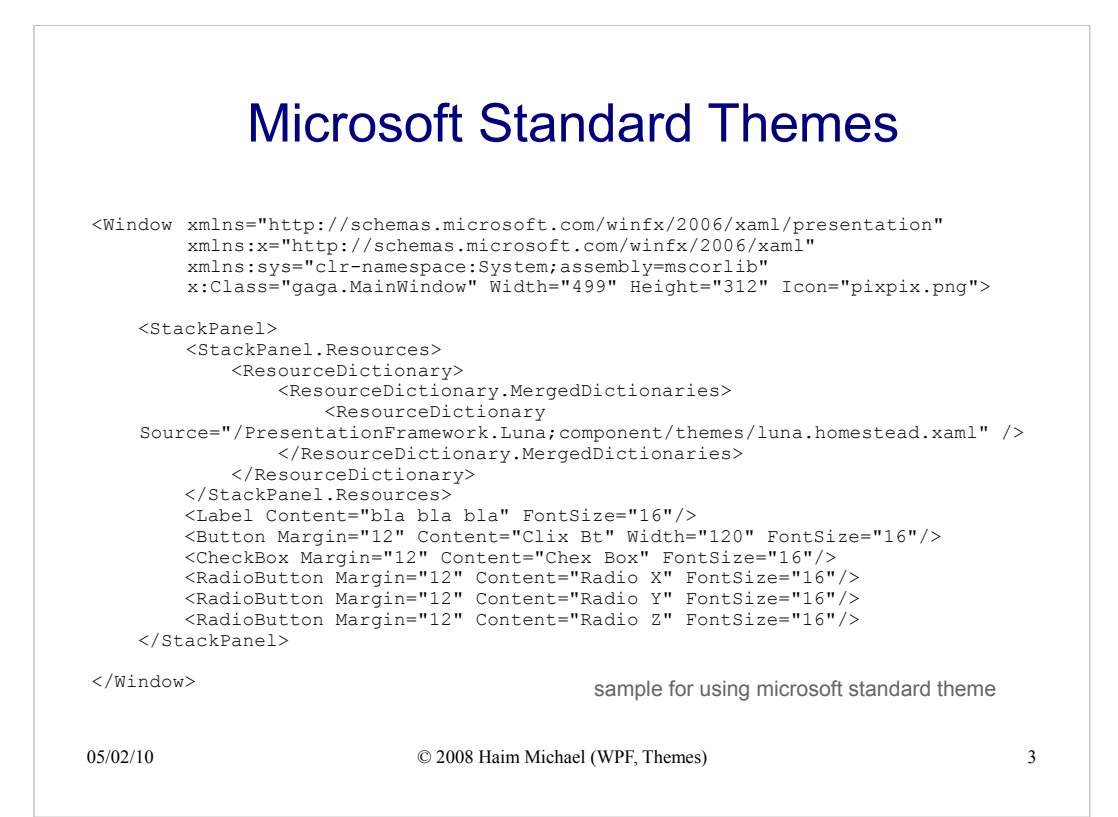

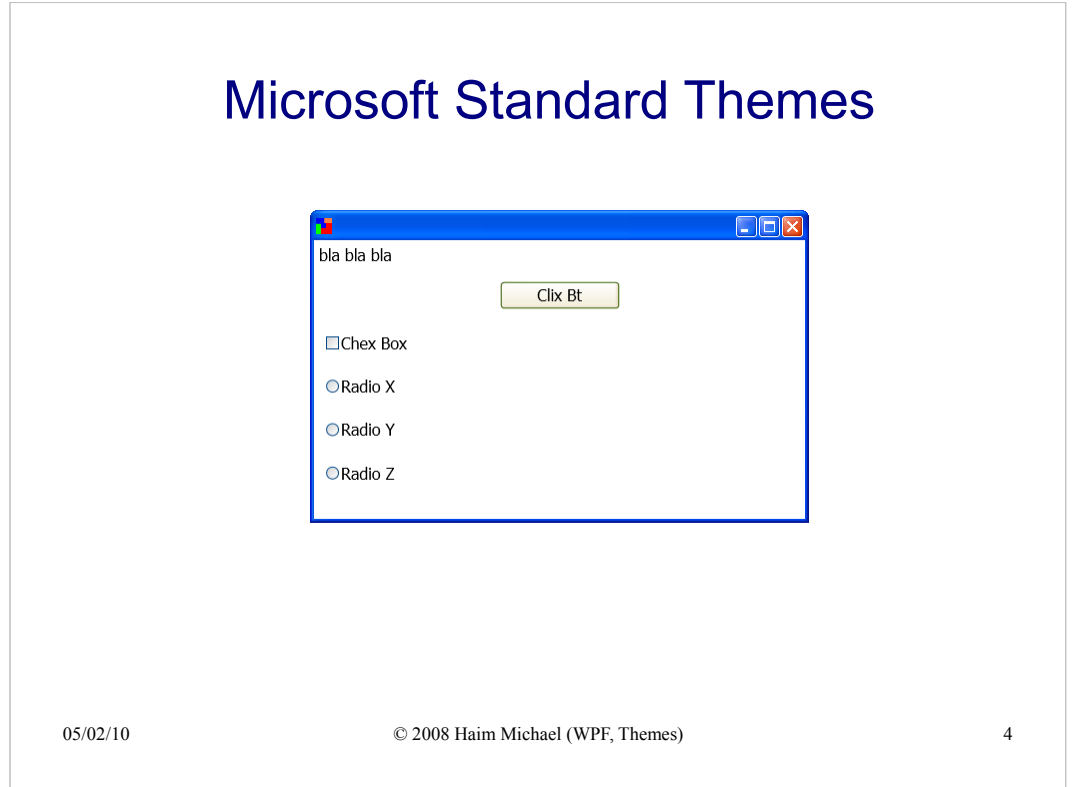

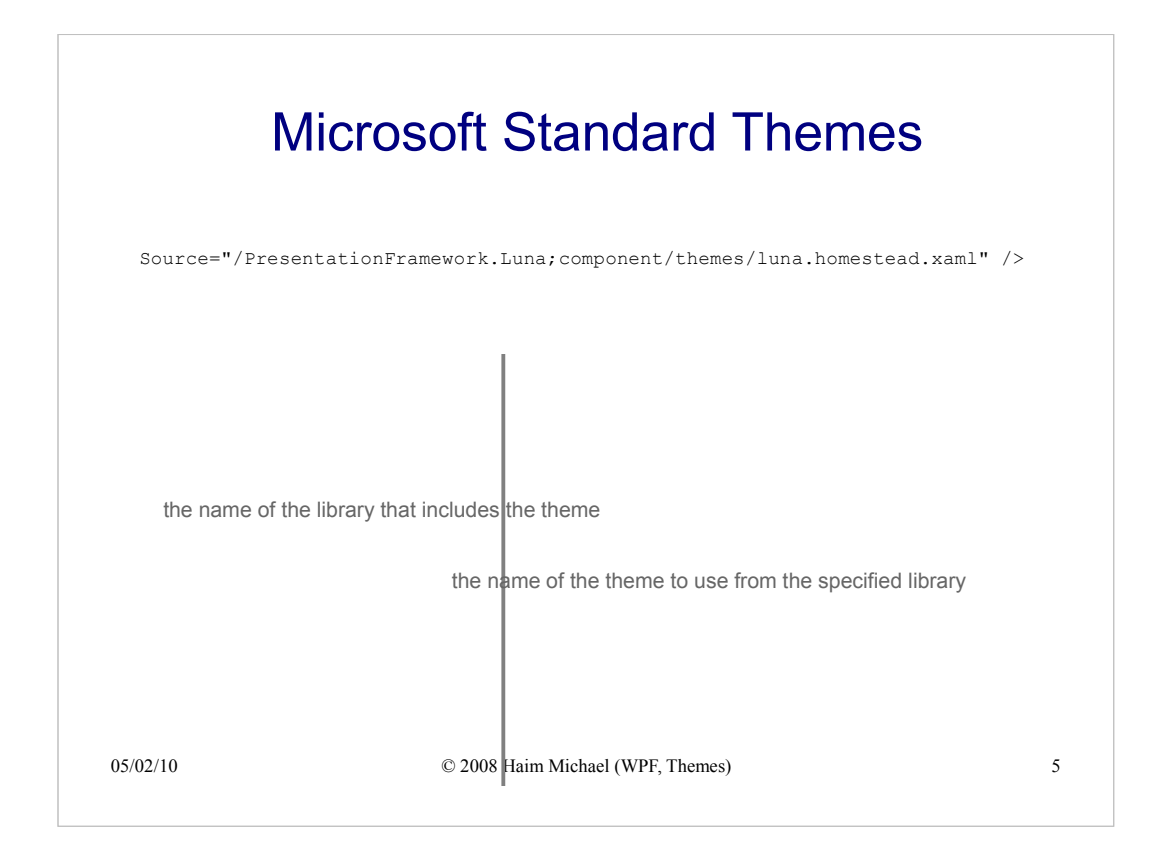